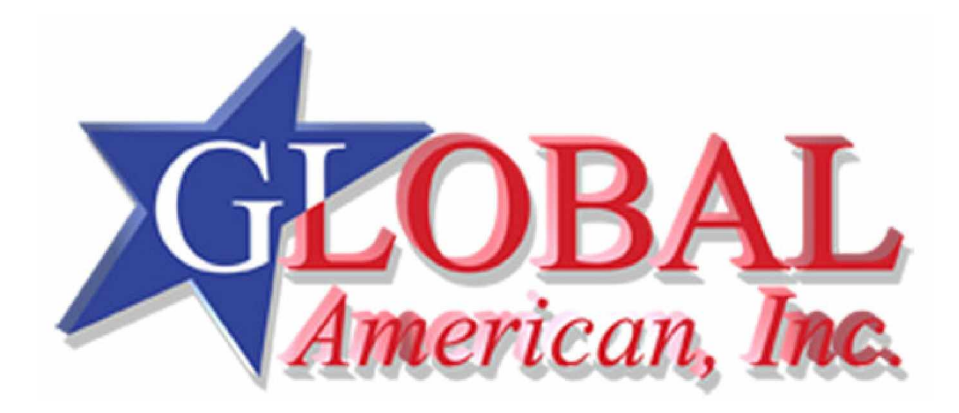

**User's Manual**

3307640

#### **Copyrights**

This manual is copyrighted and all rights are reserved. It does not allow any non authorization in copied, photocopied, translated or reproduced to any electronic or machine readable form in whole or in part without prior written consent from the manufacturer.

In general, the manufacturer will not be liable for any direct, indirect, special, incidental or consequential damages arising from the use of inability to use the product or documentation, even if advised of the possibility of such damages. The manufacturer keeps the rights in the subject to change the contents of this manual without prior notices in order to improve the function design, performance, quality and reliability. The author assumes no responsibility for any errors or omissions, which may appear in this manual, nor does it make a commitment to update the information contained herein.

#### **Trademarks**

Intel is a registered trademark of Intel Corporation. Award is a registered trademark of Award Software, Inc.

All other trademarks, products and or product's name mentioned herein are mentioned for identification purposes only, and may be trademarks and/or registered trademarks of their respective companies or owners.

# **Table of Contents**

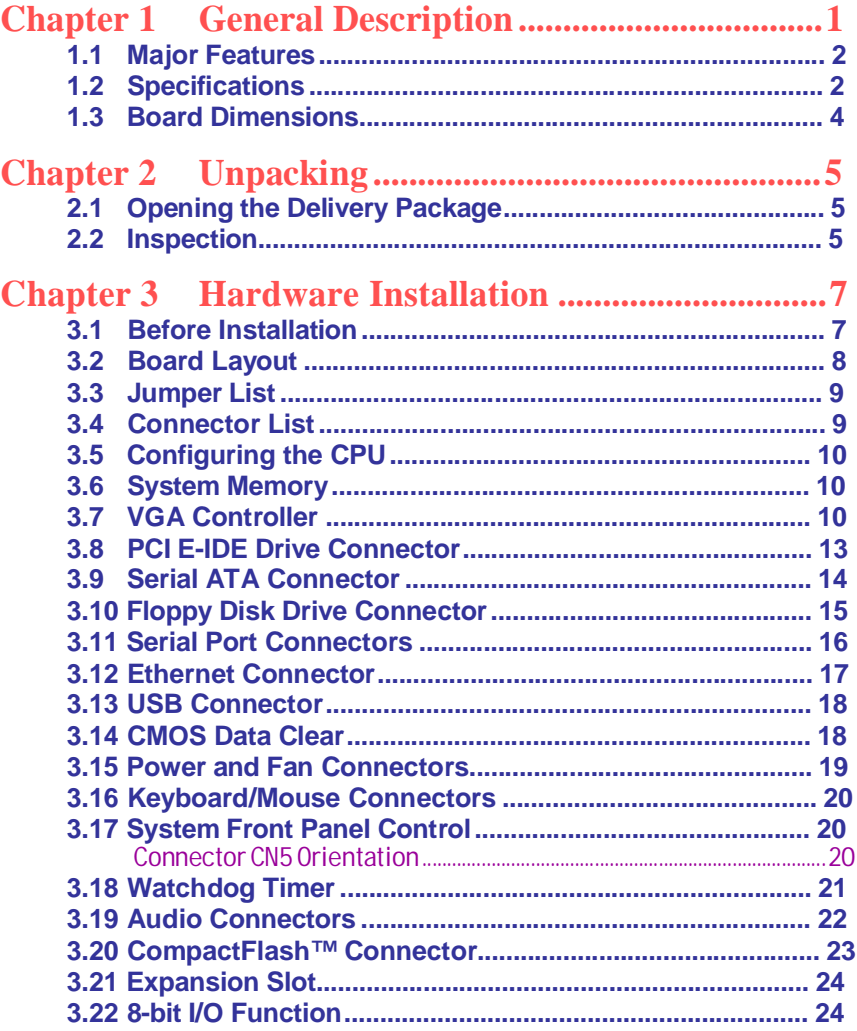

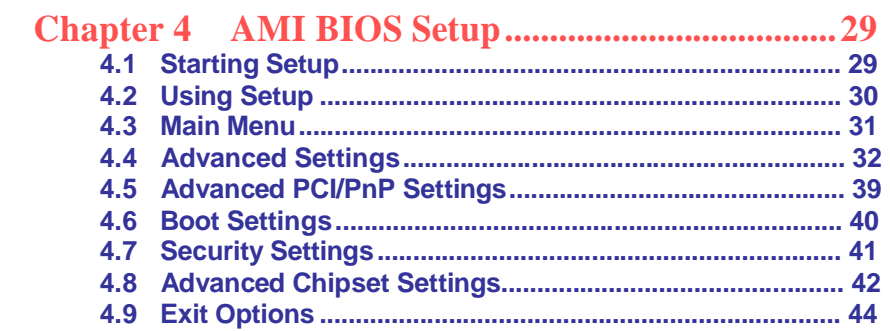

#### **Safety Instructions**

Integrated circuits on computer boards are sensitive to static electricity. To avoid damaging chips from electrostatic discharge, observe the following precautions:

- Do not remove boards or integrated circuits from their anti-static packaging until you are ready to install them.
- Before handling a board or integrated circuit, touch an unpainted portion of the system unit chassis for a few seconds. This helps to discharge any static electricity on your body.
- Wear a wrist-grounding strap, available from most electronic component stores, when handling boards and components. Fasten the ALLIGATOR clip of the strap to the end of the shielded wire lead from a grounded object. Please wear and connect the strap before handle the product to ensure harmlessly discharge any static electricity through the strap.
- Please use an anti-static pad when putting down any components or parts or tools outside the computer. You may also use an anti-static bag instead of the pad. Please inquire from your local supplier for additional assistance in finding the necessary anti-static gadgets.
- **NOTE:** *DO NOT TOUCH THE BOARD OR ANY OTHER SENSITIVE COMPONENTS WITHOUT ALL NECESSARY ANTI-STATIC PROTECTIONS.*

# *Chapter 1*

# **General Description**

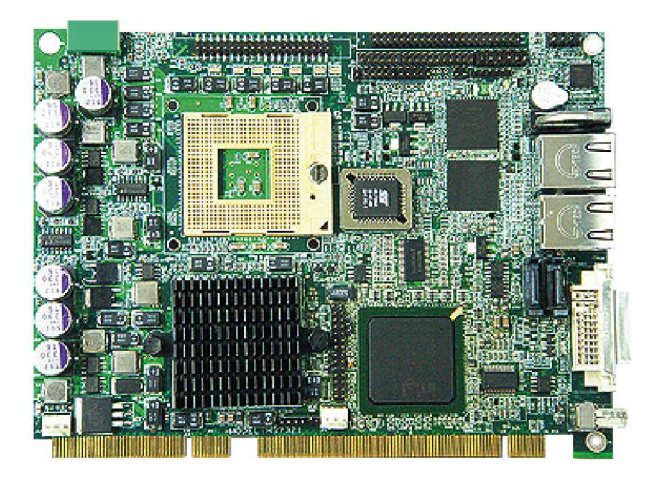

The 3307640 is an Intel® 945GM GMCH chipset-based board designed. The 3307640 is an ideal all-in-one PICMG1.3 Half-size SBC. Additional features include an enhanced I/O with CF, DVI/CRT/LVDS, dual GB LAN, audio, SATA, COM, and USB2.0 interfaces.

Designed with the Intel® 945GM GMCH, the board supports Intel® Core™ 2 Duo/Core™ Duo/Core™ Solo processor 1.66~2.33GHz.

Its onboard ATA/33/66/100 to IDE drive interface architecture allows the 3307640 to support data transfers of 33, 66 or 100MB/sec. to one IDE drive connection. The Intel® ICH7-M serial ATA controller with two ports supporting transfer rates up to 150MB/sec.

Onboard Intel® 945GM GMCH for CRT display with DVMT or CHRONTEL 7307 for DVI display supporting up to 2048 x 1536. It also supports 18-bit single channel/36-bit dual channel LVDS interface. System memory is also sufficient with the one SO-DDRII socket that can support up to 1GB.

Additional onboard connectors include an advanced USB2.0 port providing faster data transmission. And two external RJ-45 connectors for 10/100/1000 Based Ethernet uses.

To ensure the reliability in an unmanned or standalone system, the watchdog timer (WDT) onboard 3307640 is designed with software that does not need the arithmetical functions of a real-time clock chip. If any program causes unexpected halts to the system, the onboard WDT will automatically reset the CPU or generate an interrupt to resolve such condition.

### **1.1 Major Features**

The 3307640 comes with the following features:

- ¾ Intel® Core™ 2 Duo/Core™ Duo/Core™ Solo processor 1.66~2.33GHz
- ¾ Supports 533/667MHz FSB
- $\frac{3}{4}$  One SO-DDRII socket with a max. capacity of 1GB
- ¾ Intel® 945GM GMCH/ICH7-M chipset
- ¾ Winbond W83627EHG super I/O chipset
- ¾ Intel® 945GM graphics controller
- $\frac{3}{4}$  18-bit/36-bit LVDS panel display interface
- ¾ Dual Intel® 82573L Gigabit Ethernet controller
- ¾ AC97 3D audio controller
- ¾ Intel® ICH7-M Serial ATA controller
- ¾ Fast PCI ATA/33/66/100 IDE controller
- ¾ CompactFlash card adapter, 4 COM, 3 USB2.0
- $\frac{3}{4}$  Single +12V power in<br> $\frac{3}{4}$  Hardware Monitor fun
- **Hardware Monitor function**

### **1.2 Specifications**

- " **CPU:** Intel® Core™ 2 Duo/Core™ Duo/Core™ Solo processor 1.66~2.33GHz
- **Bus Interface: PICMG1.3 Half-size**
- " **Front Side Bus:** Supports 533/667MHz FSB
- Memory: One SO-DDRII socket supporting up to 1GB
- " **Chipset:** Intel® 945GM GMCH/ICH7-M
- " **I/O Chipset:** Winbond W83627EHG
- " **CompactFlash:** One, Type I/II IDE interface adapter
- **PCI Slot:** One, Type III mini PCI slot
- 8-bit I/O: 8-bit input/output (parallel port)
- VGA: Intel® 945GM for CRT display with DVMT or CHRONTEL 7307 for DVI display, supporting up to 2048 x 1536 (DVI and CRT connector is optional)
- " **LVDS Panel:** Supports 18-bit single channel/36-bit dual channel LVDS interface
- " **Ethernet:** Dual Intel® 82573L 10/100/1000 Based LAN
- .. **Audio:** AC97 3D audio controller
- **Serial ATA:** Intel® ICH7-M controller and with two ports supporting a transfer rate up to 150MB/sec.
- **IDE:** One 2.0-pitch 44-pin IDE connector
- " **FDD:** Supports up to two floppy disk drives
- **Serial Port:** 16C550 UART-compatible RS-232/422/485 x 1 and RS-232 x 3 serial ports with 16-byte FIFO
- ... **USB:** 3 USB2.0 ports, internal x 2 and external x 1
- **Keyboard/Mouse:** 6-pin header
- " **BIOS:** AMI PnP Flash BIOS
- **Watchdog Timer:** Software programmable time-out intervals from 1~256 sec.
- " **CMOS:** Battery backup
- **Power In:** Single +12V power in
- " **Hardware Monitor:** Winbond W83627EHG
- **Board Size:** 17.66(L) x 12.64(W) cm

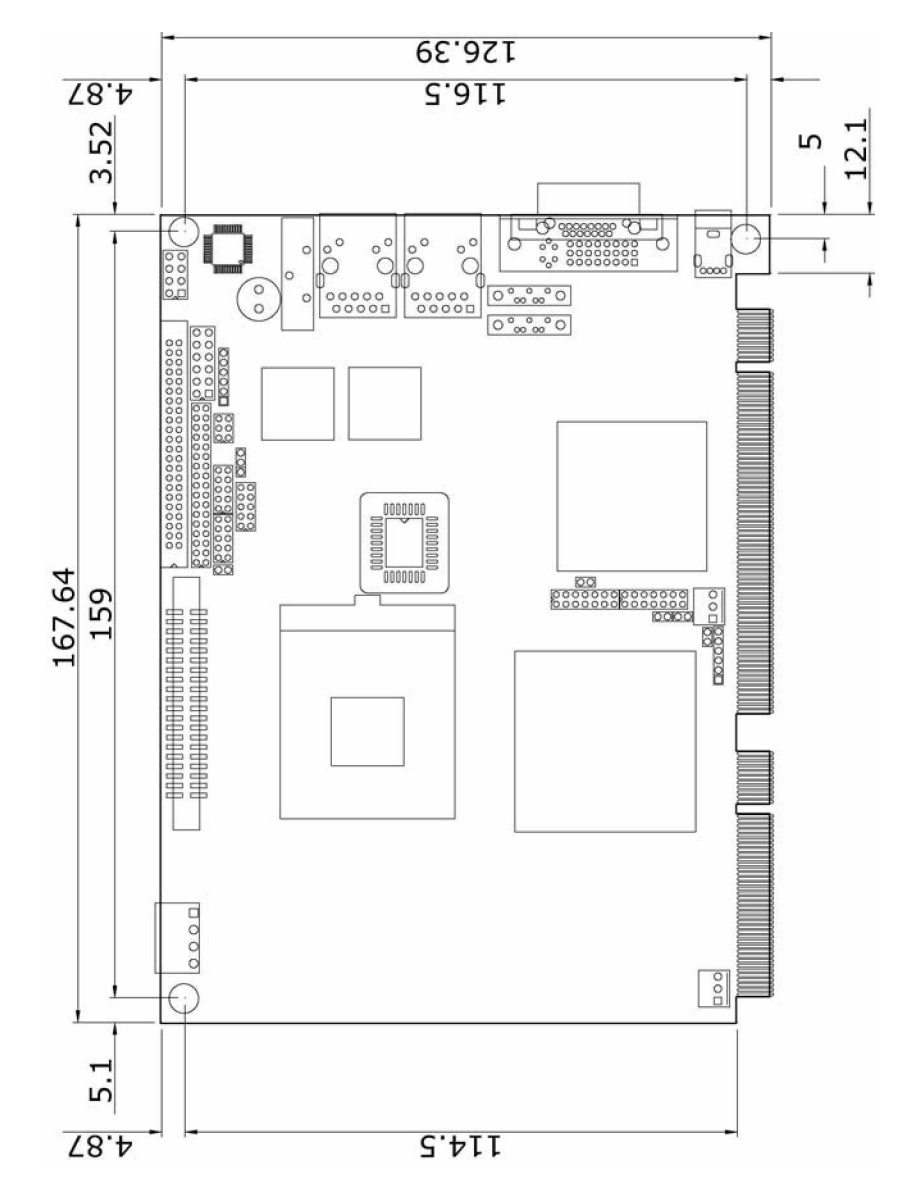

## **1.3 Board Dimensions**

4

# *Chapter 2*

# **Unpacking**

### **2.1 Opening the Delivery Package**

The 3307640 is packed in an anti-static bag. The board has components that are easily damaged by static electricity. Do not remove the anti-static wrapping until proper precautions have been taken. Safety Instructions in front of this manual describe anti-static precautions and procedures.

### **2.2 Inspection**

After unpacking the board, place it on a raised surface and carefully inspect the board for any damage that might have occurred during shipment. Ground the board and exercise extreme care to prevent damage to the board from static electricity.

Integrated circuits will sometimes come out of their sockets during shipment. Examine all integrated circuits, particularly the BIOS, processor, memory modules, ROM-Disk, and keyboard controller chip to ensure that they are firmly seated. The 3307640 delivery package contains the following items:

- " **3307640 Board x 1**
- " **Utility CD Disk x 1**
- " **Cables Package x 1**
- " **Jumper Bag x 1**
- " **User·s Manual**

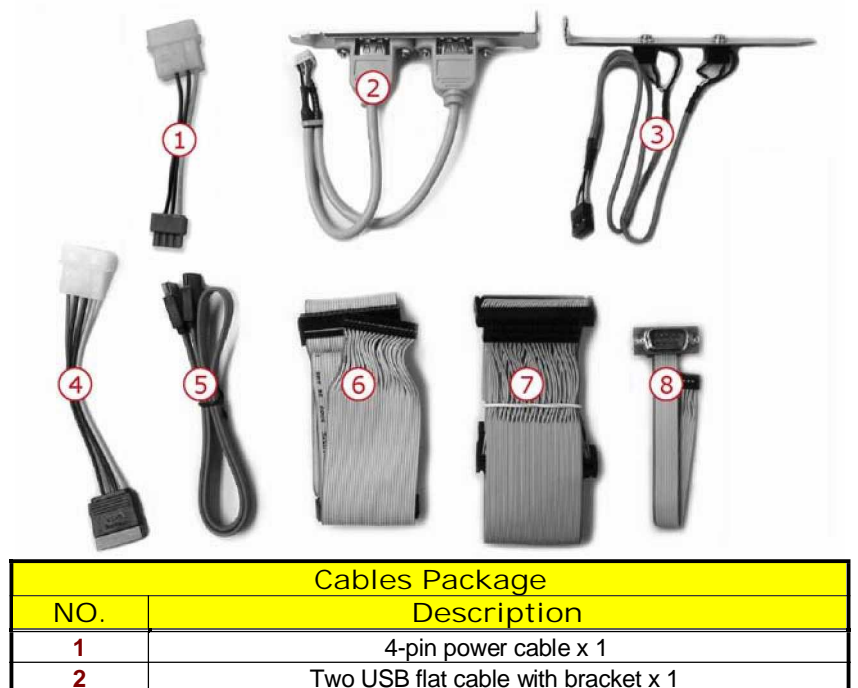

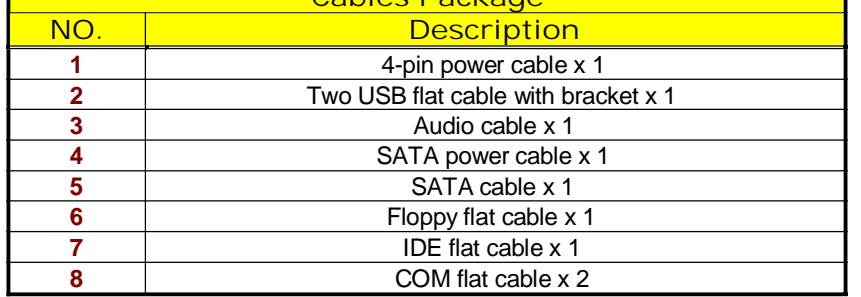

It is recommended that you keep all the parts of the delivery package intact and store them in a safe/dry place for any unforeseen event requiring the return shipment of the product. In case you discover any missing and/or damaged items from the list of items, please contact your dealer immediately.

# *Chapter 3*

# **Hardware Installation**

This chapter provides the information on how to install the hardware using the 3307640. This chapter also contains information related to jumper settings of switch, and watchdog timer selection etc.

### **3.1 Before Installation**

After confirming your package contents, you are now ready to install your hardware. The following are important reminders and steps to take before you begin with your installation process.

- 1. Make sure that all jumper settings match their default settings and CMOS setup correctly. Refer to the sections on this chapter for the default settings of each jumper. (Set JP8 open)
- 2. Go through the connections of all external devices and make sure that they are installed properly and configured correctly within the CMOS setup. Refer to the sections on this chapter for the detailed information on the connectors.
- 3. Keep the manual and diskette in good condition for future reference and use.

## **3.2 Board Layout**

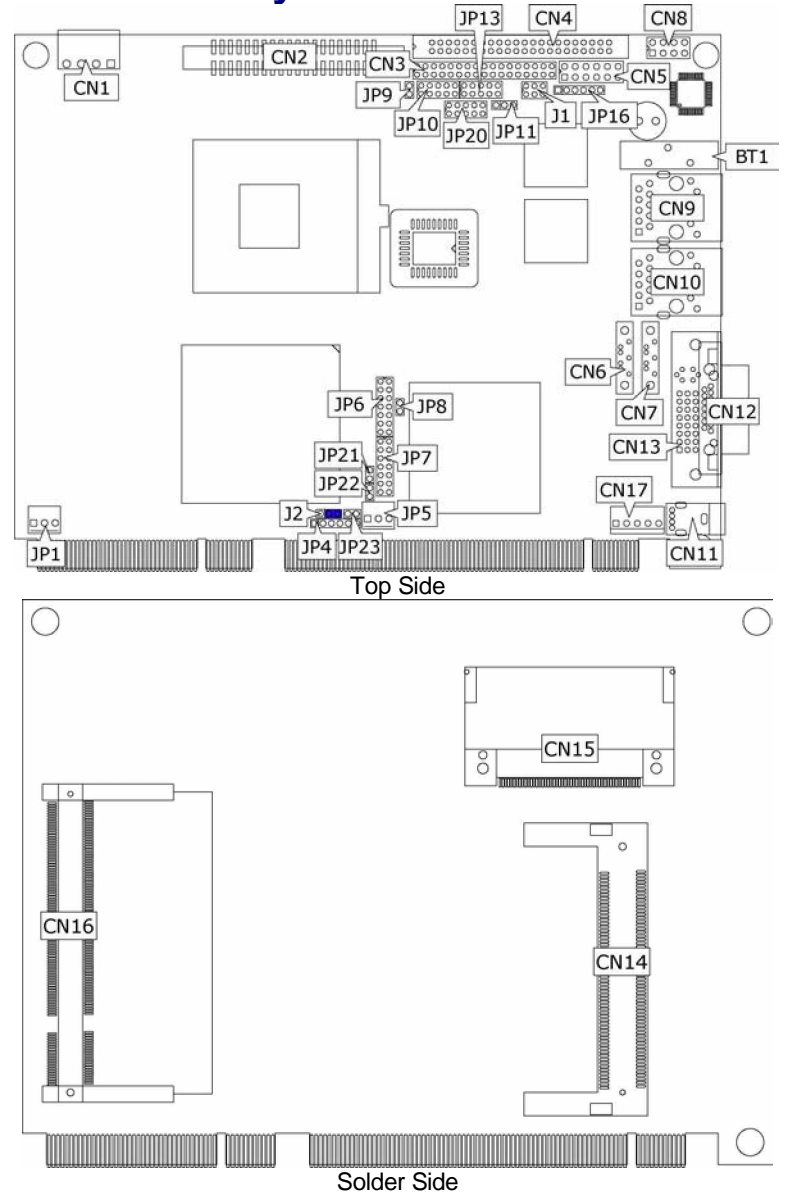

# **3.3 Jumper List**

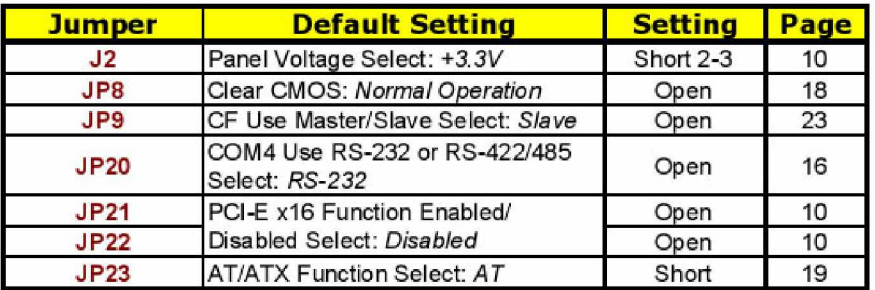

## **3.4 Connector List**

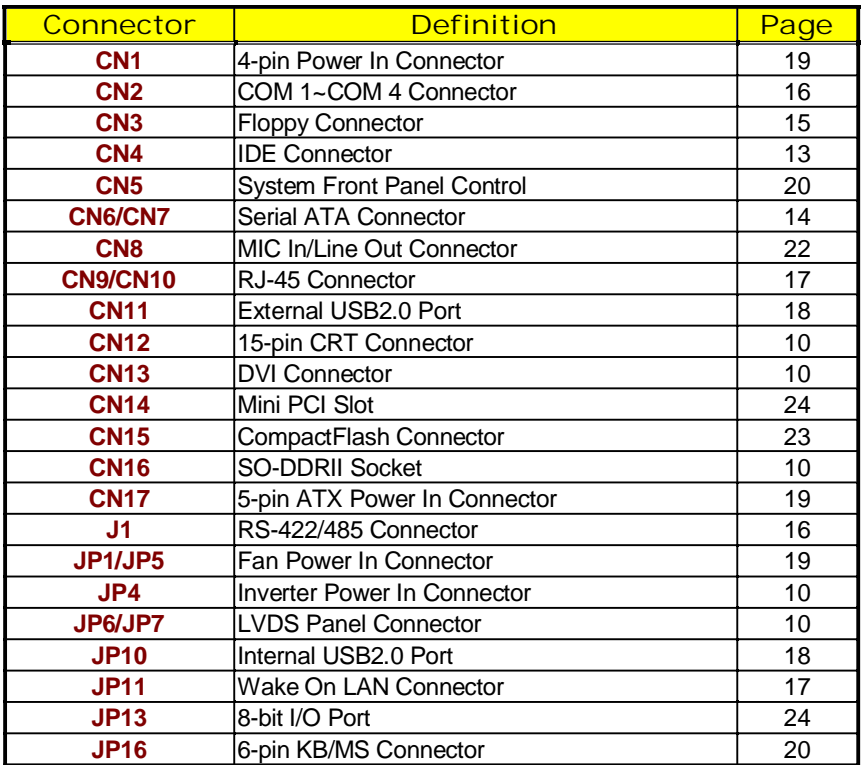

9

### **3.5 Configuring the CPU**

The 3307640 provides with Intel® Core™ 2 Duo/Core™ Duo/Core™ Solo processor 1.66~2.33GHz. User don't need to adjust the frequently and check speed of processor.

### **3.6 System Memory**

The 3307640 provides one SO-DDRII socket at locations *CN16*. The maximum capacity of the onboard memory is 1GB.

### **3.7 VGA Controller**

The 3307640 provides two connection methods of a VGA device. *CN4A* offers a single standard CRT connector and *JP18/JP19* are the LVDS interface connectors onboard reserved for flat panel installation.

#### • CN12: CRT Connector

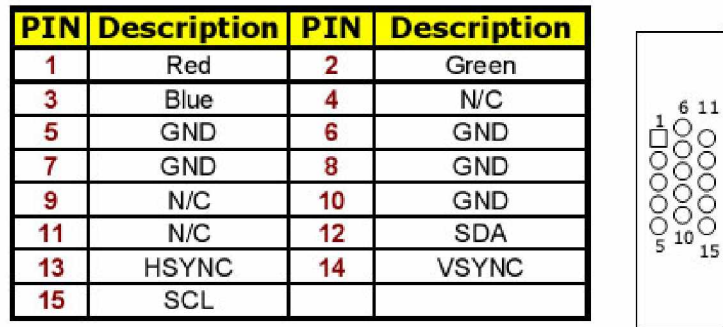

JP21/JP22: VGA Use Onboard or Add-on Card Select ۰

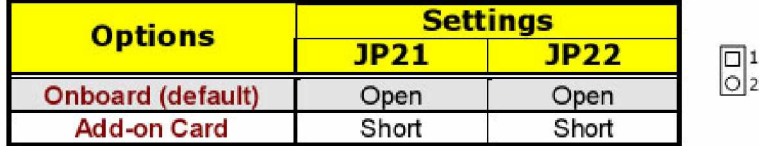

#### JP7/JP6: LVDS Interface Connector o

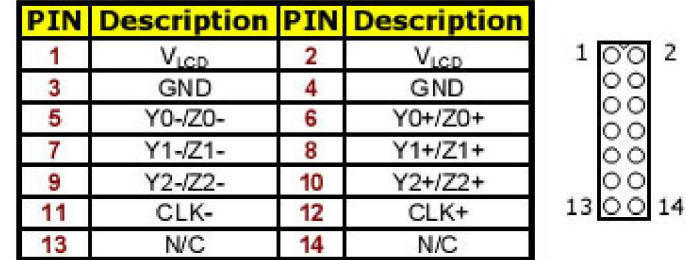

- **NOTE:** *LVDS cable should be produced very carefully. Y0- & Y0+ have to be fabricated in twister pair (Y1- & Y1+, Y2- & Y2+ and so on) otherwise the signal won¶t be stable. Please set the proper voltage of your panel using J2 before proceeding on installing it.*
- **NOTE:** *If use JP7 only, it just supports 18-bit single channel LVDS panel; If you want to use 36-bit dual channel LVDS panel, please use JP7 and JP6 combined.*

The 3307640 has an onboard jumper that selects the working voltage of the flat panel connected to the system. Jumper *J2* offers two voltage settings for the user.

z **J2: Panel Voltage Select**

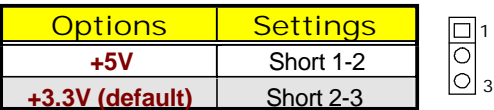

z **JP4: Inverter Power In Connector**

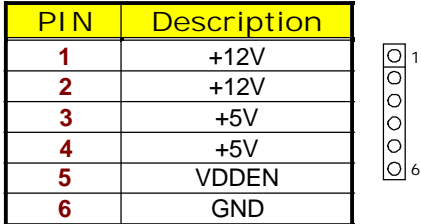

11

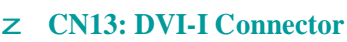

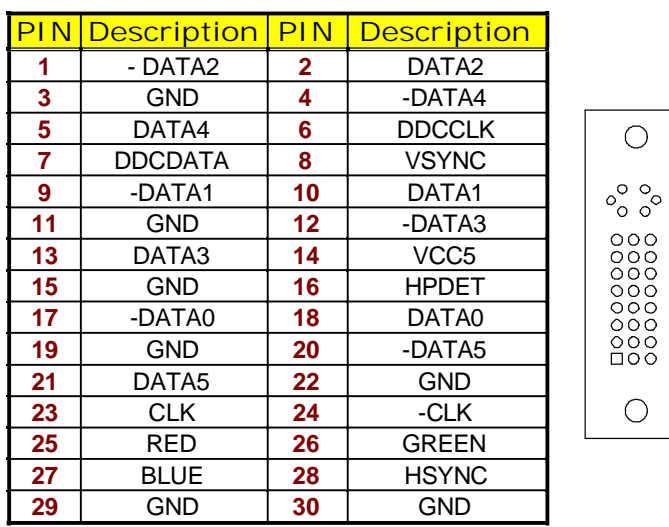

### **3.8 PCI E-IDE Drive Connector**

*CN4* is a standard 2.0-pitch 44-pin connector daisy-chain driver connector serves the PCI E-IDE drive provisions onboard the 3307640. A maximum of two ATA/33/66/100 IDE drives can be connected to the 3307640 via *CN4*.

z **CN4: IDE Connector**

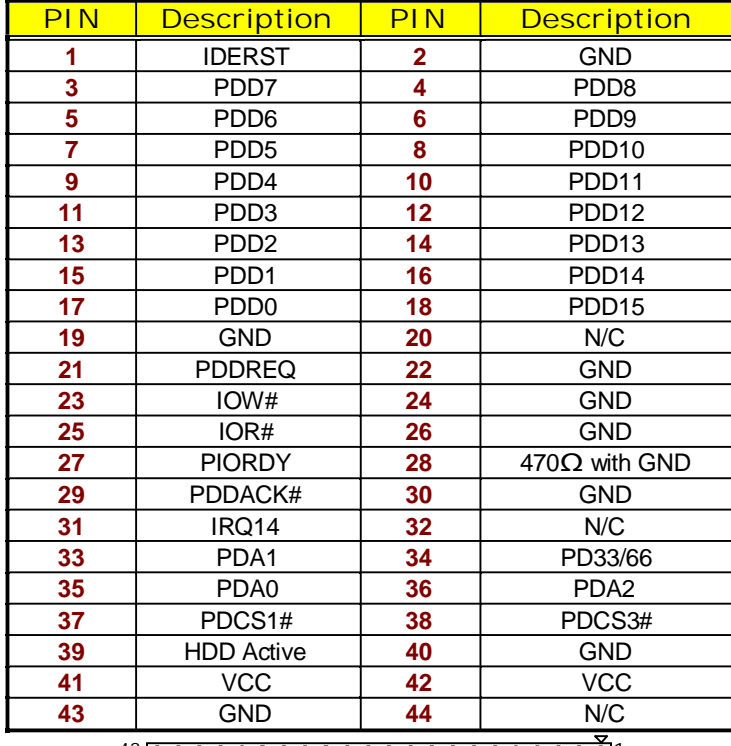

43 100000000000000000000000000001 2

### **3.9 Serial ATA Connector**

You can connect the Serial ATA device that provides you high speeds transfer rates (150MB/sec.). If you wish to use RAID function, please note that these two serial ATA connectors just support RAID0 and only compatible with WIN XP.

z **CN6/CN7: Serial ATA Connector**

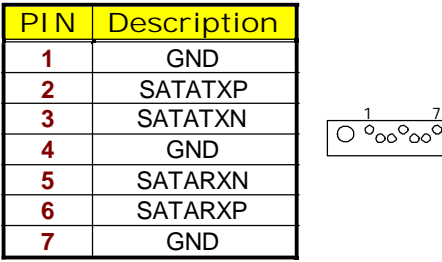

## **3.10 Floppy Disk Drive Connector**

The 3307640 uses a standard 34-pin header connector, *CN3*, for floppy disk drive connection. A total of two FDD drives may be connected to *CN3* at any given time.

z **CN3: Floppy Connector**

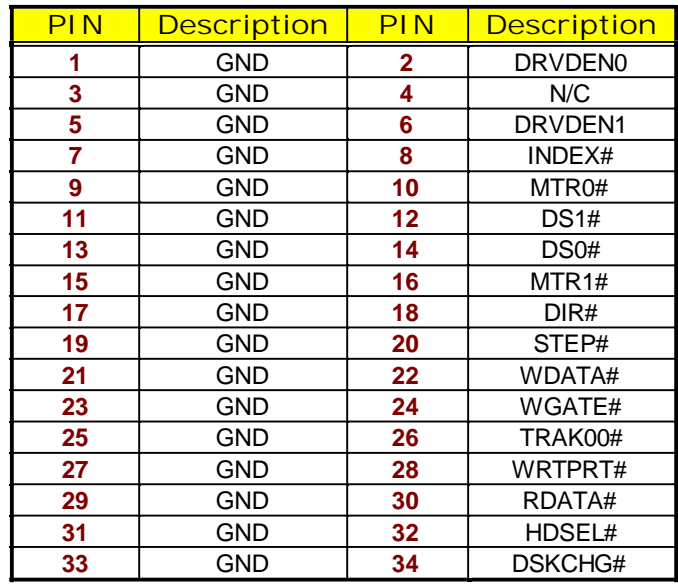

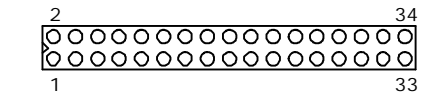

### **3.11 Serial Port Connectors**

The 3307640 offers NS16C550 compatible UARTs with Read/ Receive 16-byte FIFO serial ports and five internal 10-pin headers and two RS-422/485 connectors.

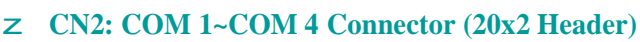

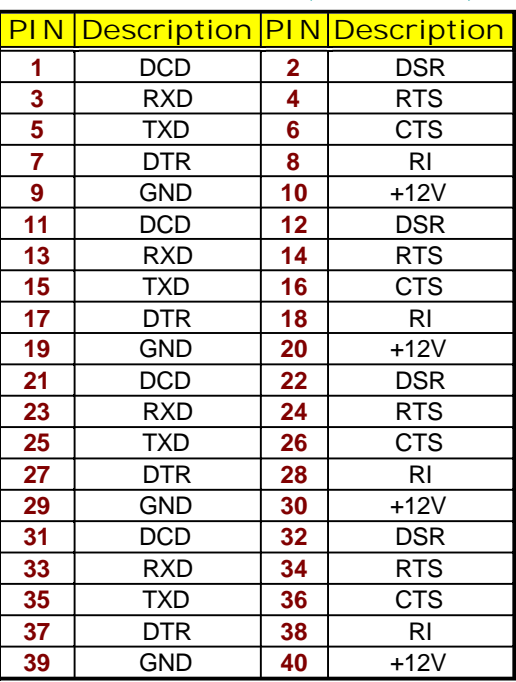

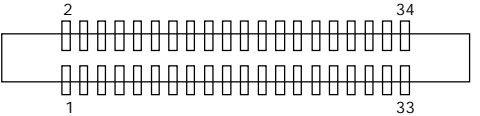

#### z **J1: RS-422/485 Connector (3x2 Header)**

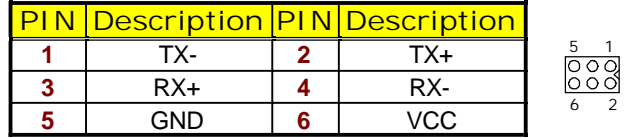

#### z **JP20: COM 4 use RS-232 or RS-422/485 Select**

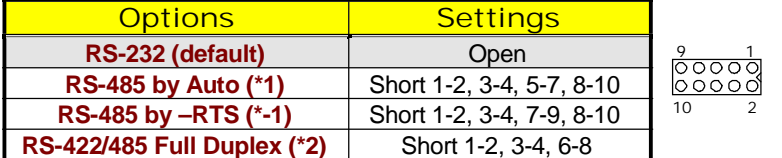

**NOTE:** *\*1: 2-wires RS-485 function*

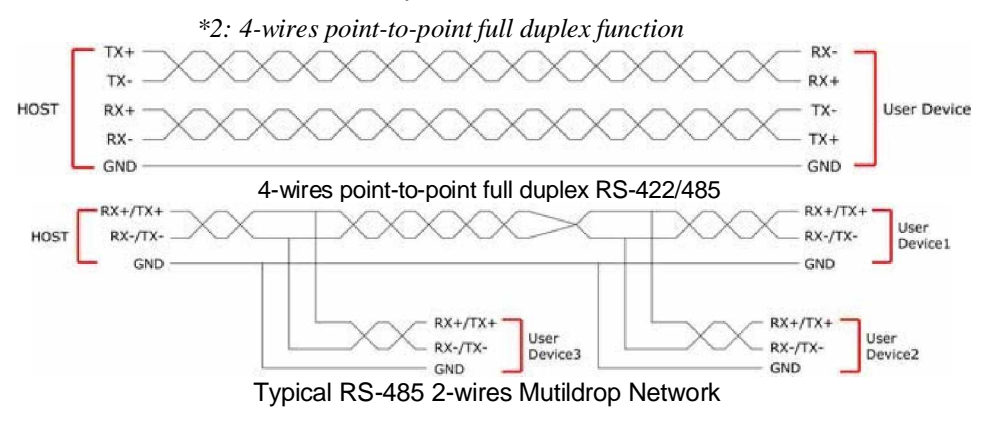

### **3.12 Ethernet Connector**

The 3307640 provides two external RJ-45 interface connectors. Please refer to the following for its pin information.

#### z **CN9/CN10: RJ-45 Connector**

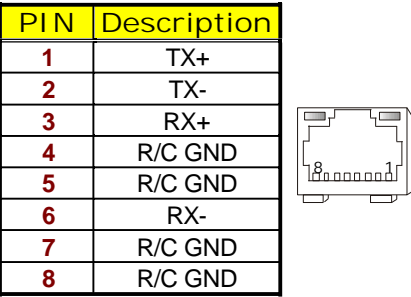

z **JP11: Wake On LAN**

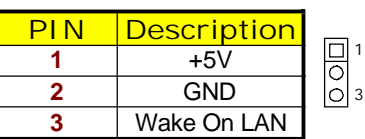

### **3.13 USB Connector**

The 3307640 provides two 8-pin connectors, at location *JP10/JP11*, for four USB ports, and four external USB2.0 ports at *CN5B/CN6B*.

#### z **CN11: External USB2.0 Connector**

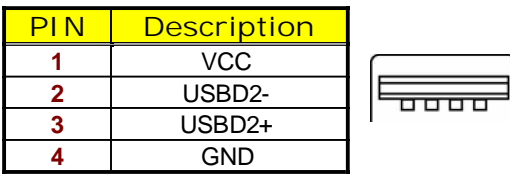

#### z **JP10: Internal USB2.0 Connector**

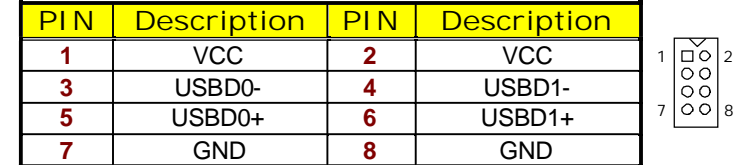

### **3.14 CMOS Data Clear**

The 3307640 has a Clear CMOS jumper on *JP8.*

z **JP8: Clear CMOS**

| Ontions                           | <b>Settings</b> |  |
|-----------------------------------|-----------------|--|
| <b>Normal Operation (default)</b> | Open            |  |
| <b>Clear CMOS</b>                 | Short           |  |

**IMPORTANT:** *Before you turn on the power of your system, please set JP8 to open for normal operation.*

### **3.15 Power and Fan Connectors**

3307640 provides one 4-pin power in at *CN1*. If use ATX function, the *CN1* MUST BE CUT OFF.

#### z **CN1: 4-pin Power In Connector**

|   | <b>Description</b> |  |
|---|--------------------|--|
|   | $+12V$             |  |
| 2 | <b>GND</b>         |  |
| 3 | <b>GND</b>         |  |
|   | $+12V$             |  |

z **CN17: 5-pin ATX Power In Connector**

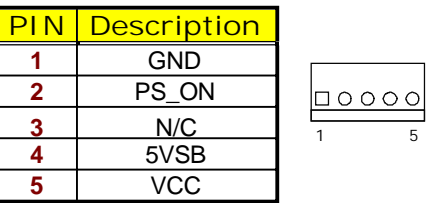

#### z **JP23: AT/ATX Function Select**

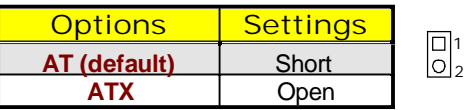

z **JP1/JP5: Fan Power In Connector**

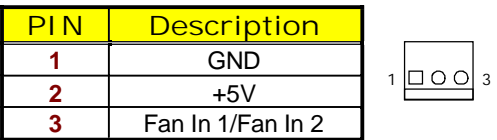

Connector *JP1/JP5* onboard 3307640 is a 3-pin fan power output connector.

### **3.16 Keyboard/Mouse Connectors**

The 3307640 offers two possibilities for keyboard/mouse connections. The connection is via *JP16* for an internal 6-pin cable converter to a keyboard/mouse.

#### z **JP16: 6-pin Keyboard/Mouse Connector**

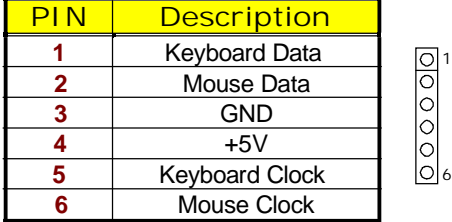

### **3.17 System Front Panel Control**

The 3307640 has front panel control at location *CN5* that indicates the power-on status.

#### z **CN5: System Front Panel Control**

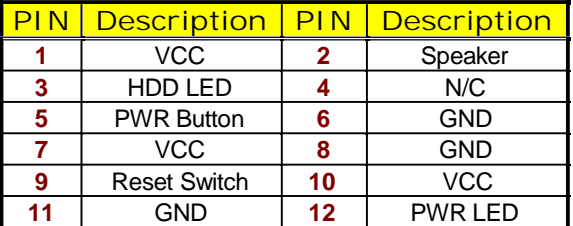

#### **Connector CN5 Orientation**

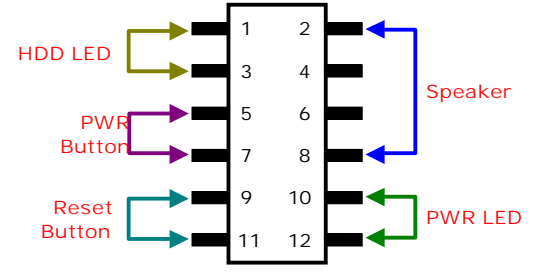

### **3.18 Watchdog Timer**

Once the Enable cycle is active a Refresh cycle is requested before the time-out period. This restarts counting of the WDT period. When the time counting goes over the period preset of WDT, it will assume that the program operation is abnormal. A system reset signal will restart when such error happens.

The following sample programs show how to enable, disable and refresh the watchdog timer: .286

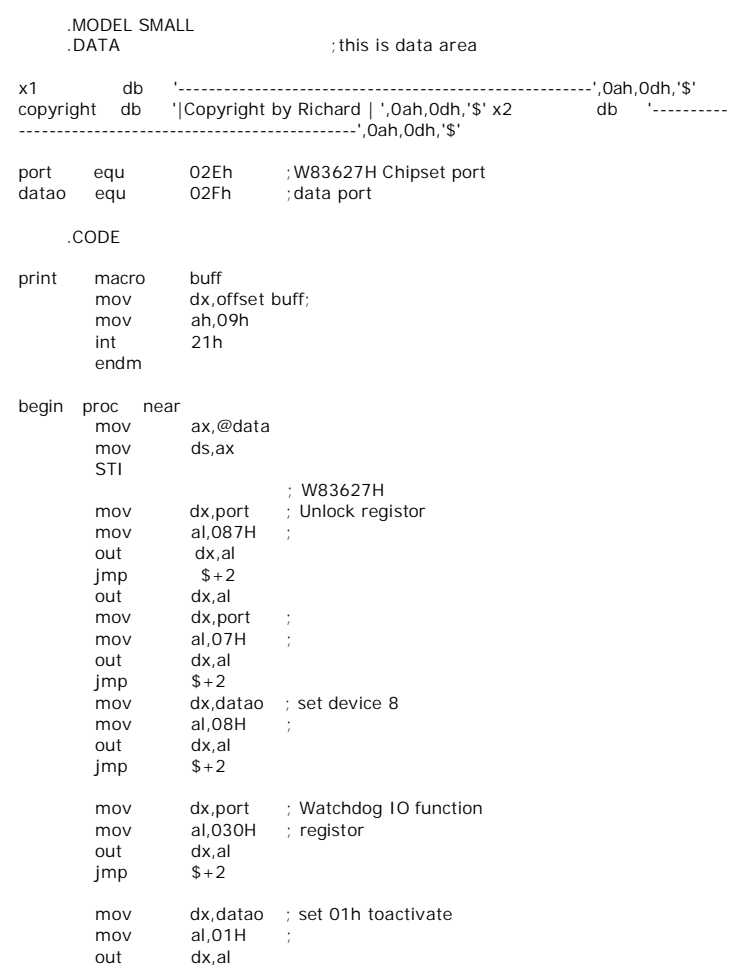

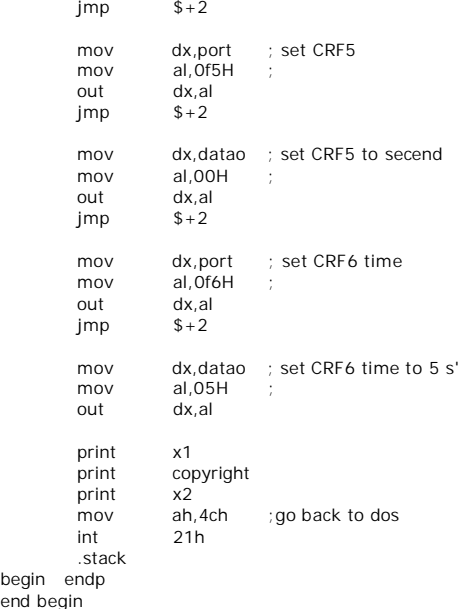

User can also use AL, 00H's defined time for reset purposes, e.g.00H for Disable, 01H = 1sec, 02H=2sec….FFH=255sec.

### **3.19 Audio Connectors**

The 3307640 has an onboard AC97 3D audio controoler. The following tables list the pin assignments of the Line In/Audio Out connector.

#### z **CN8: MIC In/Line Out Connector**

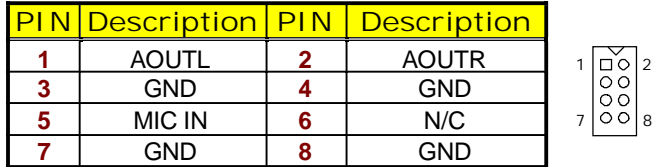

### **3.20 CompactFlash™ Connector**

The 3307640 also offers a Type I/II CompactFlash™ connector which is IDE interface located at the solder side of the board. The designated *CN15* connector, once soldered with an adapter, can hold CompactFlash™ cards of various sizes. Please turn off the power before inserting the CF card.

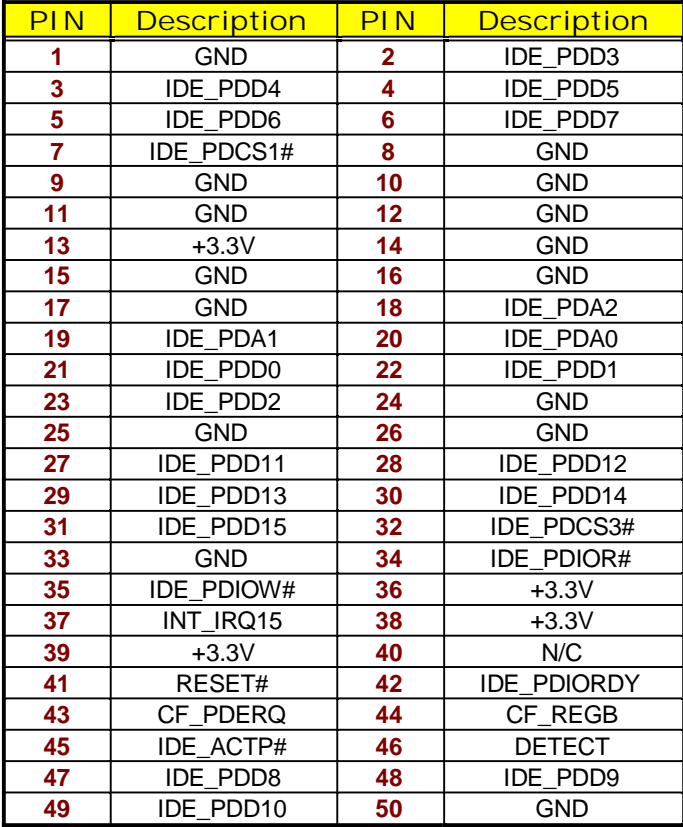

#### z **CN15: CompactFlash Connector**

Inserting a CompactFlash™ card into the adapter is not a difficult task. The socket and card are both keyed and there is only one direction for the card to be completely inserted. Refer to the diagram on the following page for the traditional way of inserting the card.

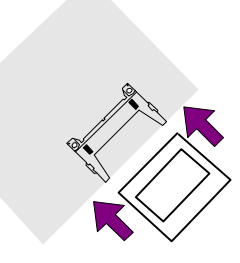

#### z **JP9: CF Use Master/Slave Select**

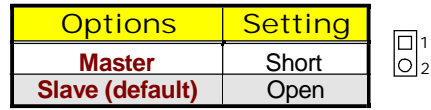

**NOTE:** *When use CF card, IDE device function will be disabled.*

### **3.21 Expansion Slot**

The 3307640 offers one Type III mini PCI slot at *CN14*.

### **3.22 8-bit I/O Function**

The 3307640 offers one 8-bit input/output port by parallel port.

#### z **JP13: 8-bit Input/Output**

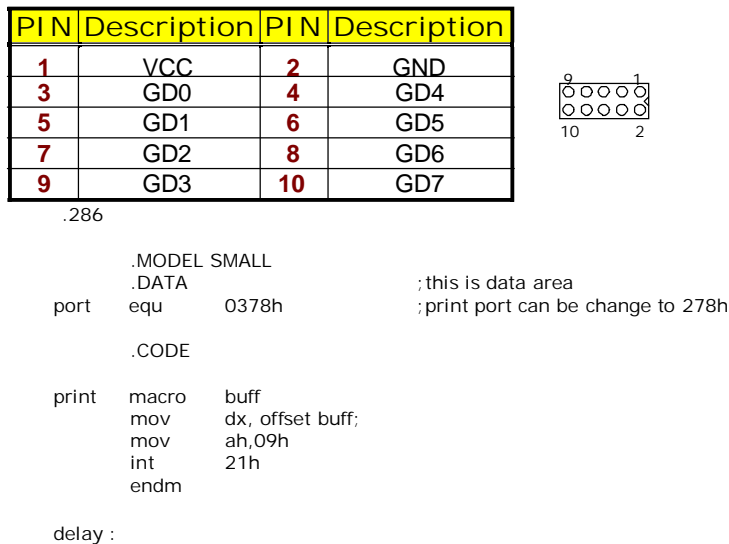

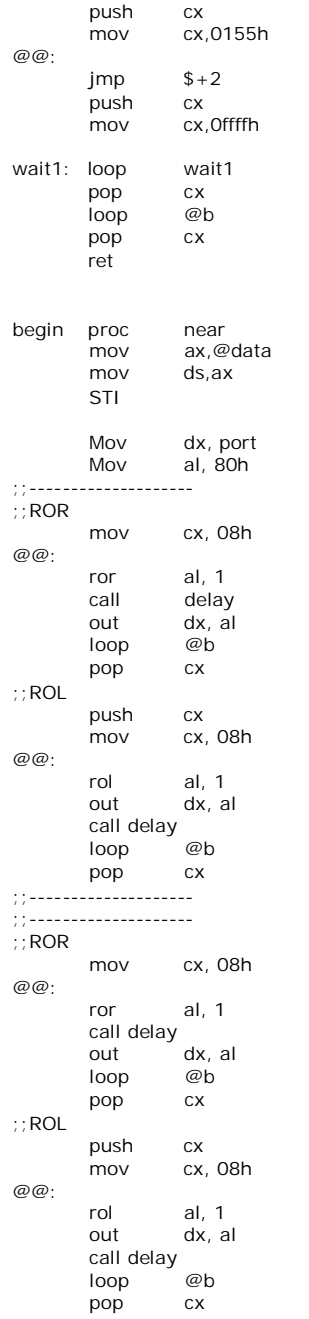

out dx, al

25

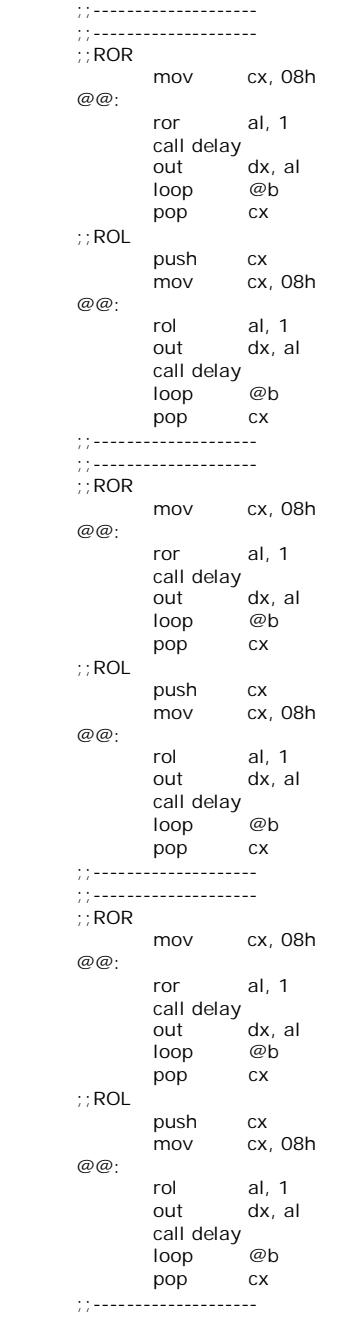

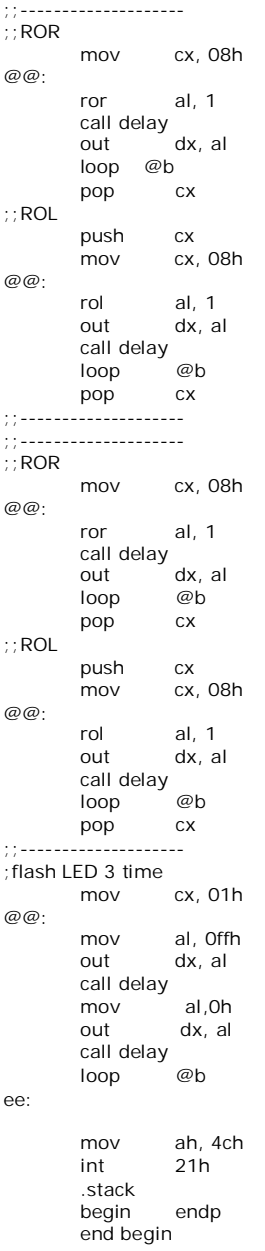

; go back to dos

**This page is the blank page.**

# *Chapter 4*

# **AMI BIOS Setup**

The 3307640 uses AMI BIOS for the system configuration. The AMI BIOS setup program is designed to provide the maximum flexibility in configuring the system by offering various options that could be selected for end-user requirements. This chapter is written to assist you in the proper usage of these features.

### **4.1 Starting Setup**

The AMI BIOS is immediately activated when you first power on the computer. The BIOS reads the system information contained in the CMOS and begins the process of checking out the system and configuring it. When it finishes, the BIOS will seek an operating system on one of the disks and then launch and turn control over to the operating system.

While the BIOS is in control, the Setup program can be activated in one of two ways:

- 1. By pressing <Del> immediately after switching the system on, or
- 2. By pressing the <Del> key when the following message appears briefly at the bottom of the screen during the POST (Power On Self Test).

#### **Press DEL to enter SETUP.**

If the message disappears before you respond and you still wish to enter Setup, restart the system to try again by turning it OFF then ON or pressing the "RESET" button on the system case. You may also restart by simultaneously pressing <Ctrl>, <Alt>, and <Delete> keys. If you do not press the keys at the correct time and the system does not boot, an error message will be displayed and you will be asked to...

 **PRESS F1 TO CONTINUE, DEL TO ENTER SETUP**

### **4.2 Using Setup**

In general, you use the arrow keys to highlight items, press <Enter> to select, use the <PageUp> and <PageDown> keys to change entries, and press <Esc> to quit. The following table provides more detail about how to navigate in the Setup program using the keyboard.

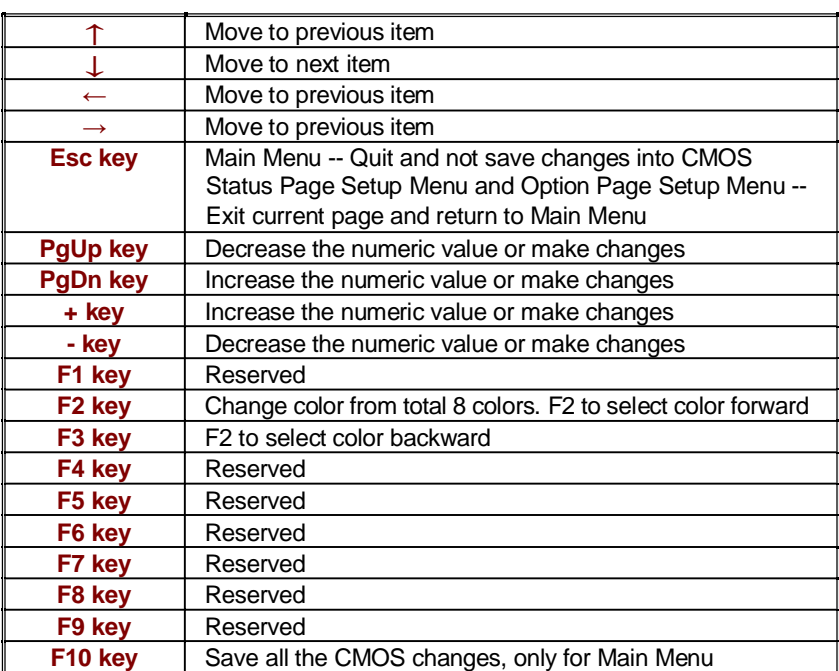

### **4.3 Main Menu**

Once you enter the AMI BIOS CMOS Setup Utility, the Main Menu will appear on the screen. The Main Menu allows you to select from several setup functions and two exit choices. Use the arrow keys to select among the items and press <Enter> to enter the sub-menu.

| Advanced                                                 | PCI PnP | <b>Boot</b> | Security                     |                       | Exit            |  |
|----------------------------------------------------------|---------|-------------|------------------------------|-----------------------|-----------------|--|
| System Overview                                          |         |             |                              |                       |                 |  |
|                                                          |         |             |                              |                       |                 |  |
| : 08.00.13                                               |         |             |                              |                       |                 |  |
| Build Date: 11/01/06                                     |         |             |                              |                       |                 |  |
|                                                          |         |             |                              |                       |                 |  |
|                                                          |         |             |                              |                       |                 |  |
|                                                          |         |             |                              |                       |                 |  |
| : 2000MHz                                                |         |             |                              |                       |                 |  |
| : 1                                                      |         |             |                              |                       |                 |  |
| <b>System Memory</b>                                     |         |             |                              |                       |                 |  |
| : 504MB                                                  |         |             |                              |                       | Select Screen   |  |
|                                                          |         |             |                              | $\perp$               | Select Item     |  |
|                                                          |         | [00:29:32]  |                              | $+$                   | Change Field    |  |
|                                                          |         |             |                              | Tab                   | Select Field    |  |
|                                                          |         |             |                              | F <sub>1</sub>        | General<br>Help |  |
|                                                          |         |             |                              | F <sub>10</sub>       | Save and Exit   |  |
|                                                          |         |             |                              | <b>ESC</b>            | Exit            |  |
| v02.59 (C)Copyright 1985-2005, American Megatrends, Inc. |         |             |                              |                       |                 |  |
|                                                          |         | : HS732101  | : Intel® Core™ Duo CPU T2500 | .<br>[Tue 01/01/2002] | Chipset         |  |

**BIOS SETUP UTILITY**

**NOTE:** *A brief description of the highlighted choice appears at the bottom of the screen.*

### **4.4 Advanced Settings**

This section allows you to configure your system for the basic operation. You have the opportunity to select the system's default speed, boot-up sequence, keyboard operation, shadowing and security.

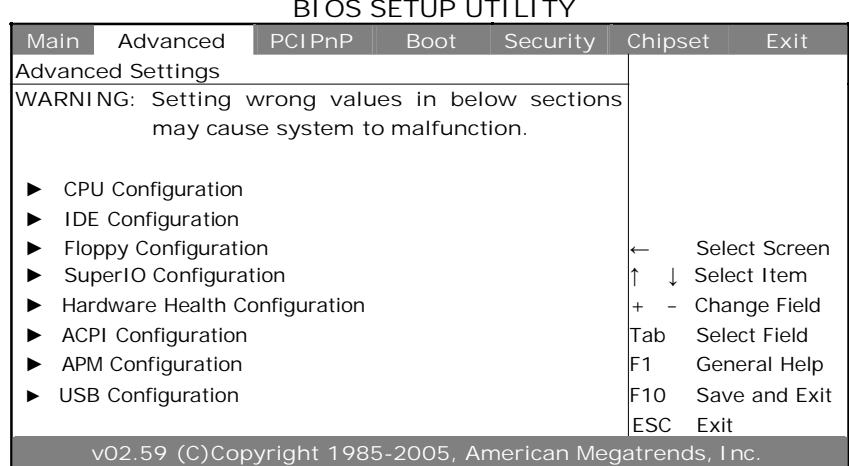

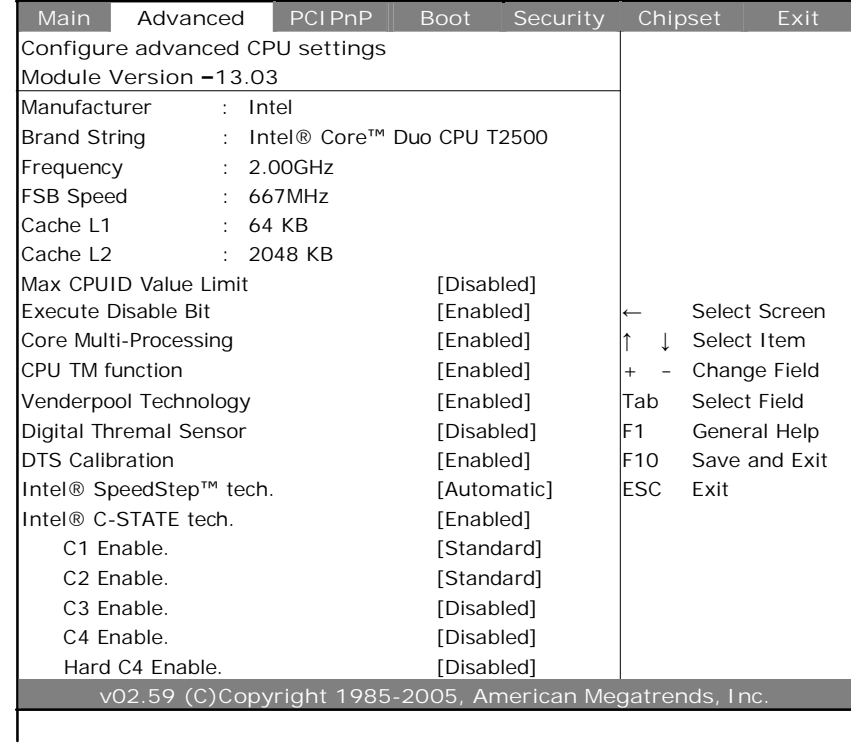

#### **Main Advanced PCIPnP Boot Security Chipset Exit IDE Configuration** ATA/IDE Configuration [Enhanced] Configure SATA as [IDE] Configure SATA Channels [Behind PATA] ▶ Primary IDE Master : [Not Detected] ▶ Primary IDE Slave : [Not Detected] ▶ Third IDE Master : [Not Detected] ▶ Third IDE Slave : [Not Detected] ▶ Fourth IDE Master : [Not Detected]  $\leftarrow$  Select Screen Ź Fourth IDE Slave : [Not Detected] Ń Ņ Select Item Change Field Tab Select Field Hard Disk Write Protect [Disabled] F1 General Help IDE Detect Time Out (Sec) [35] F10 Save and Exit ATA(PI) 80Pin Cable Detection [Host & Device] ESC Exit **v02.59 (C)Copyright 1985-2005, American Megatrends, Inc. BIOS SETUP UTILITY Main Advanced PCIPnP Boot Security Chipset Exit Floppy Configuration** Floppy A [1.44 MB 3.5"] Floppy B [Disabled] Select Screen  $\downarrow$  Select Item - Change Field Tab Select Field F1 General Help F10 Save and Exit ESC Exit **v02.59 (C)Copyright 1985-2005, American Megatrends, Inc.**

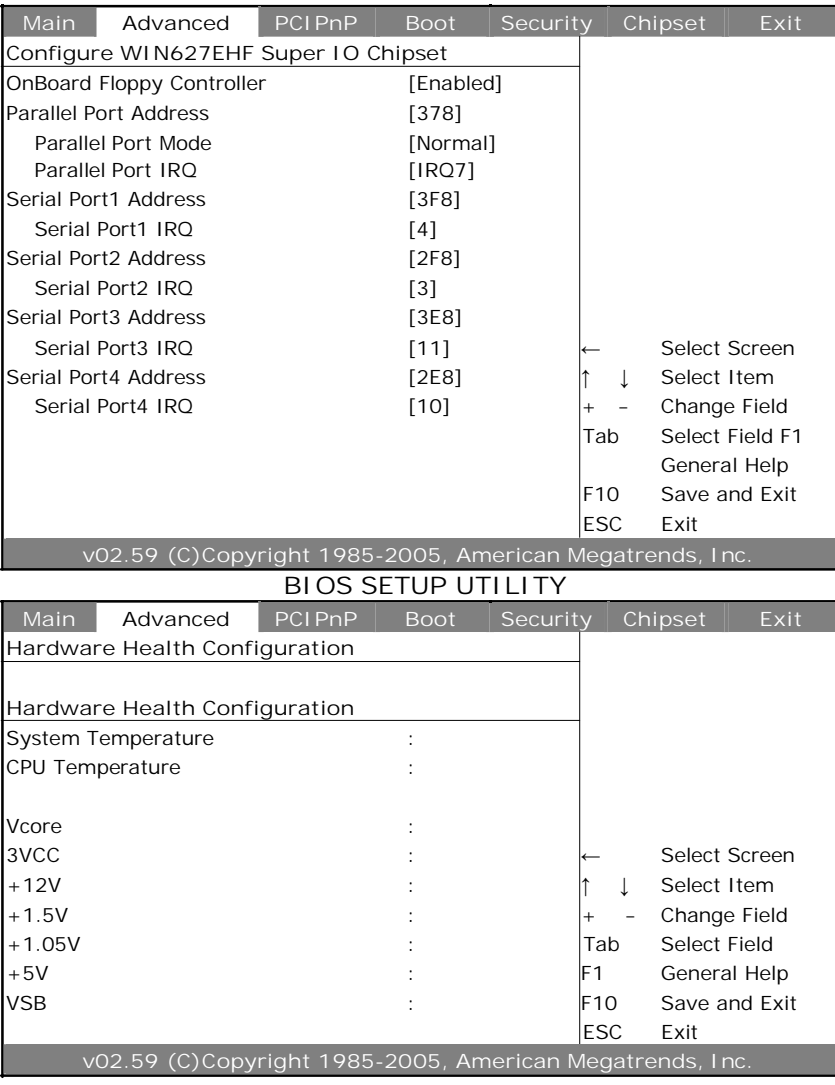

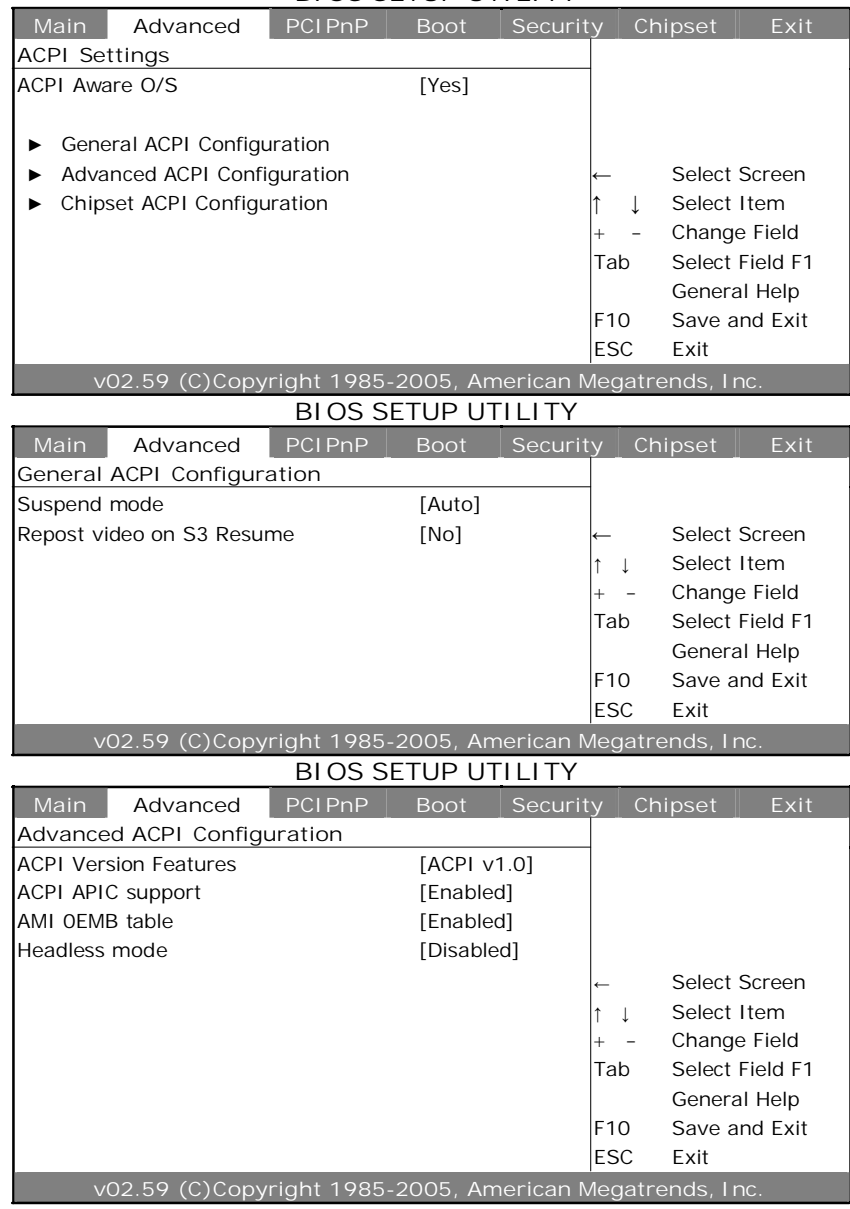

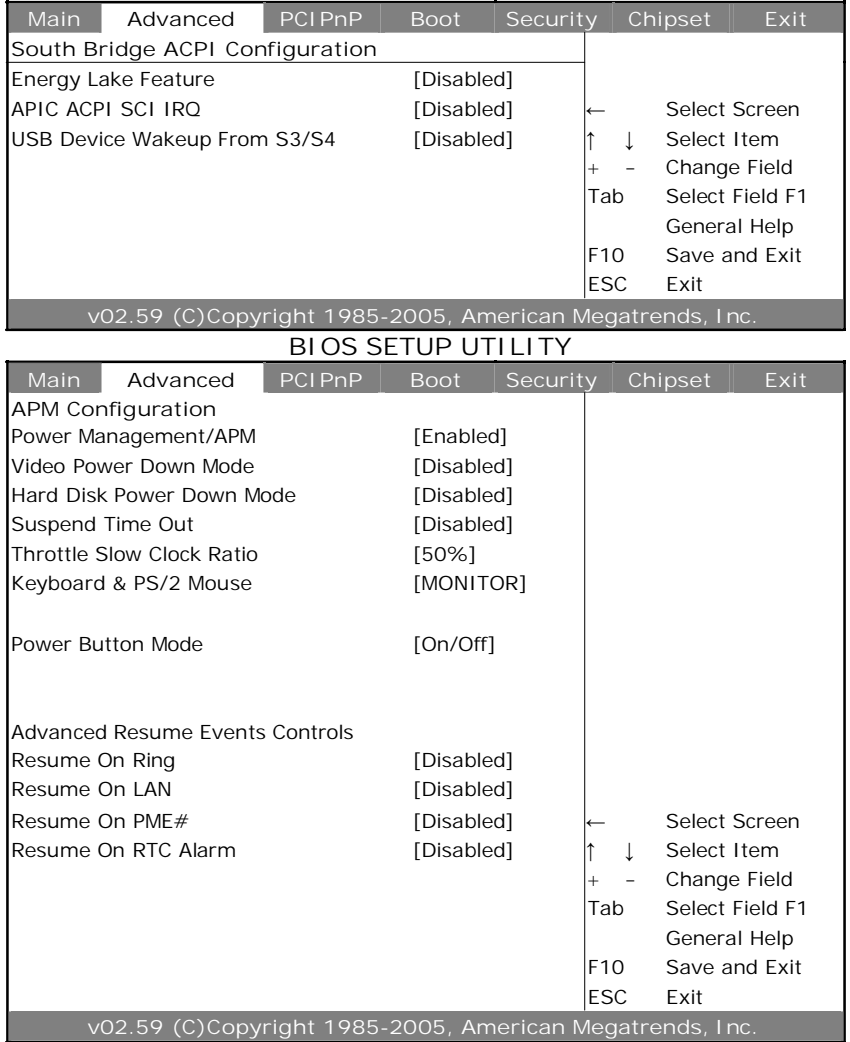

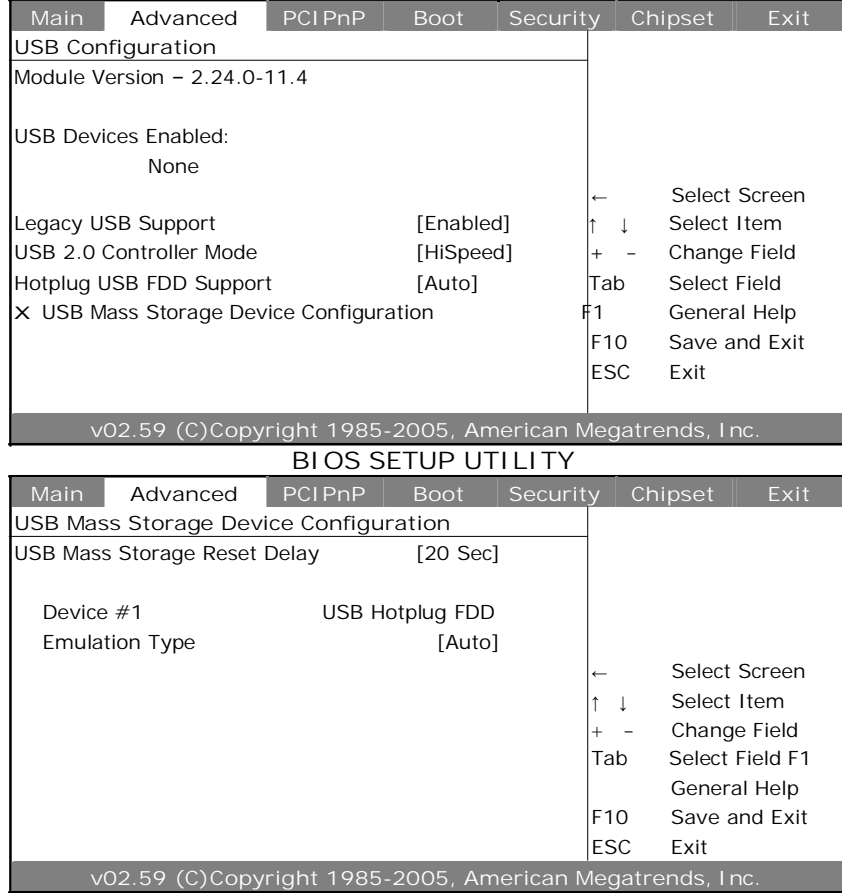

### **4.5 Advanced PCI/PnP Settings**

This section describes configuring the PCI bus system. PCI, or Personal Computer Interconnect, is a system that allows I/O devices to operate at speeds nearing the speed the CPU itself uses when communicating with its own special components. This section covers some very technical items and it is strongly recommended that only experienced users should make any changes to the default settings. **BIOS SETUP UTILITY**

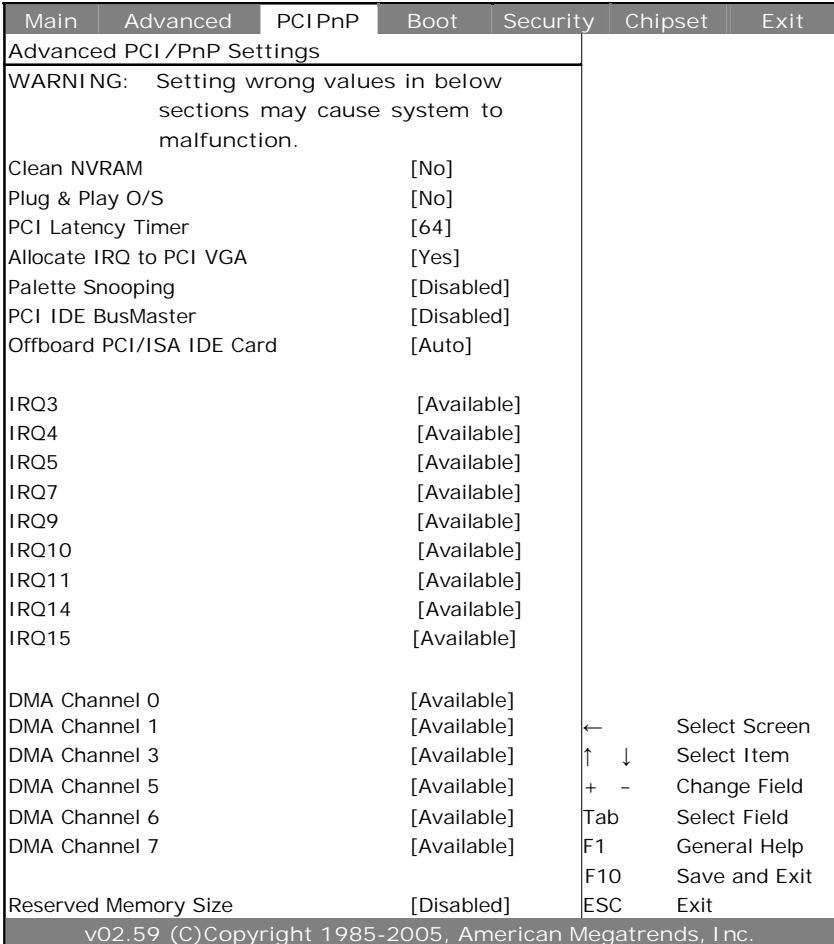

# **4.6 Boot Settings**

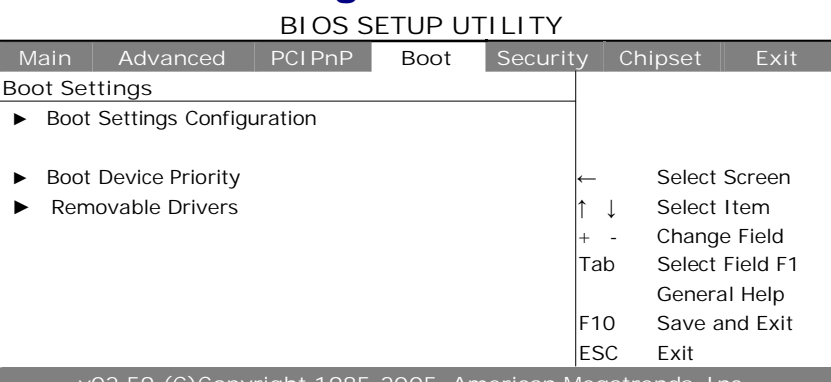

**v02.59 (C)Copyright 1985-2005, American Megatrends, Inc.**

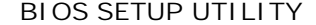

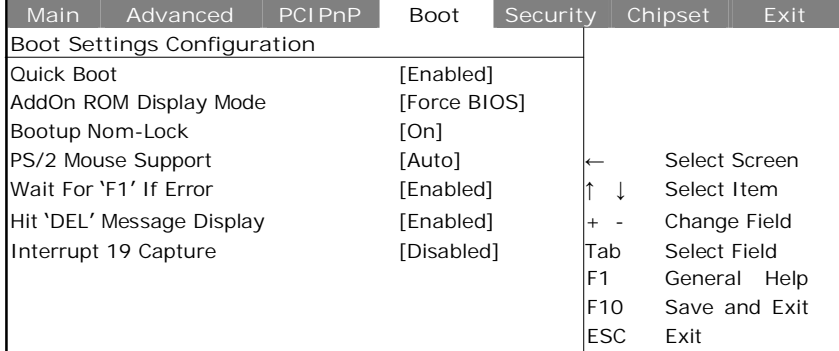

**v02.59 (C)Copyright 1985-2005, American Megatrends, Inc.**

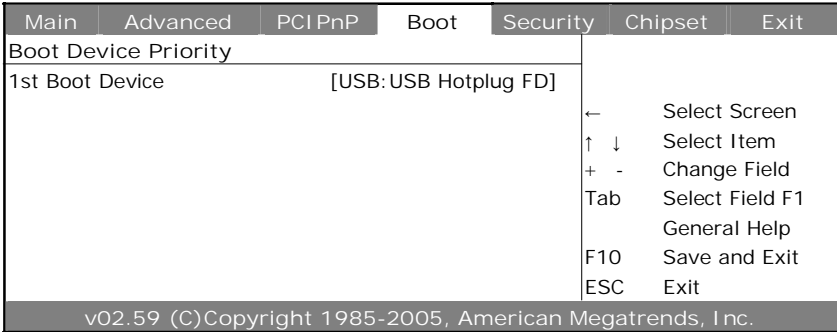

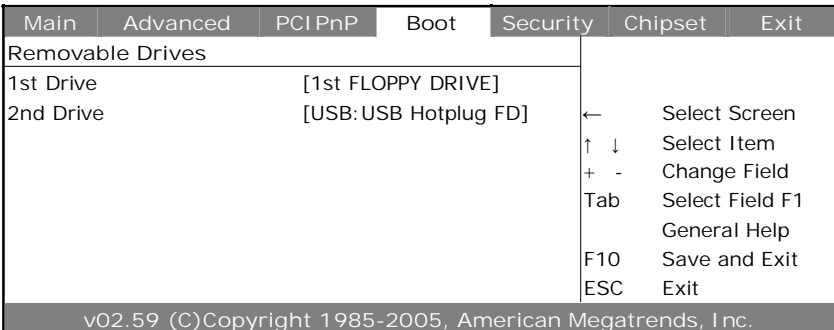

### **4.7 Security Settings**

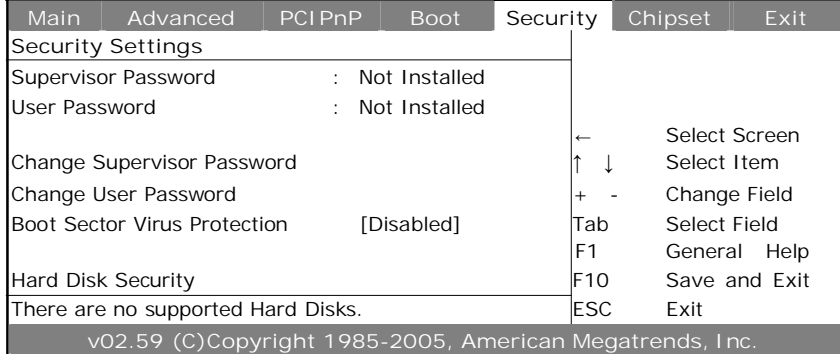

# **4.8 Advanced Chipset Settings**

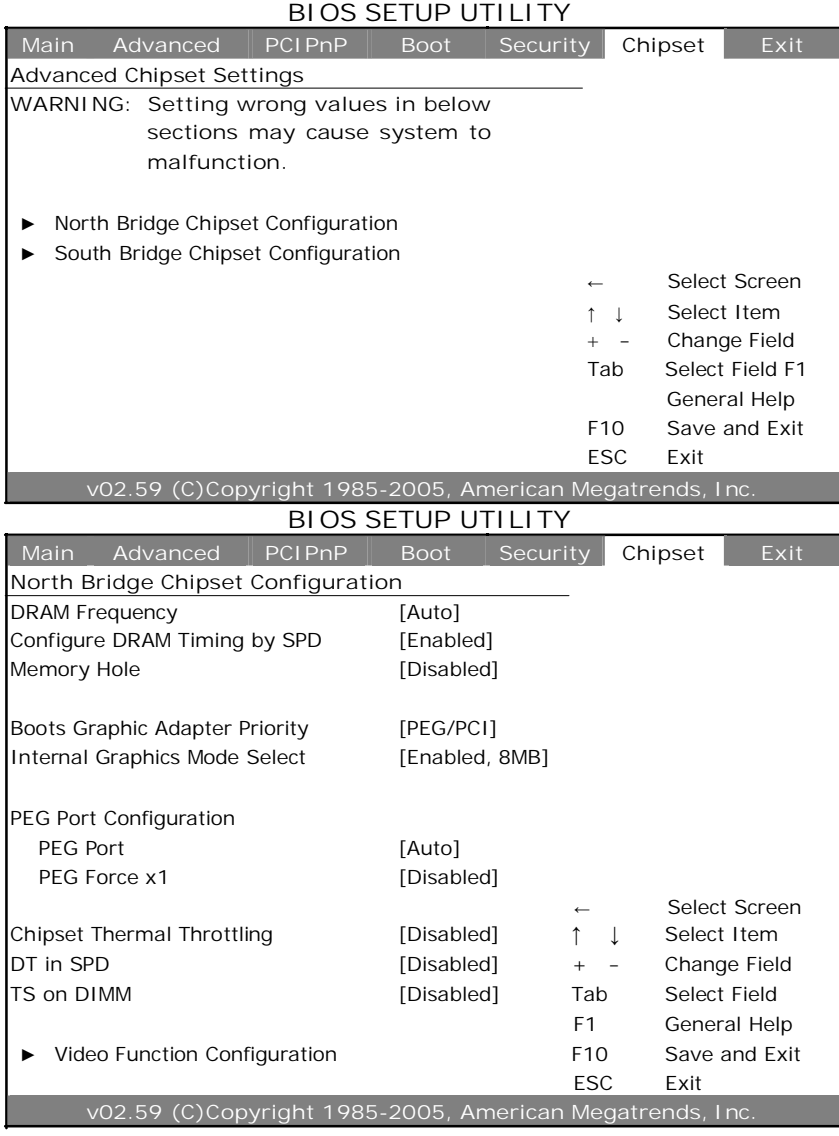

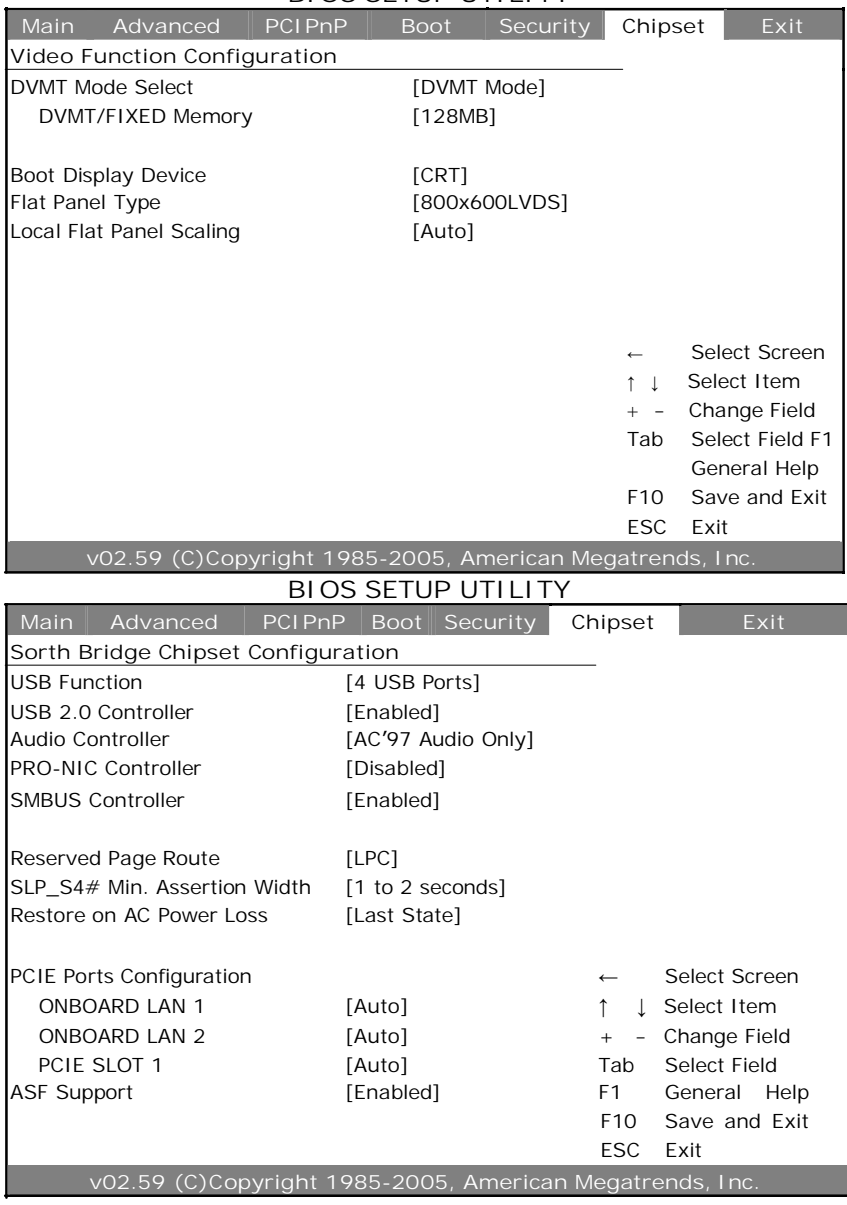

# **4.9 Exit Options**

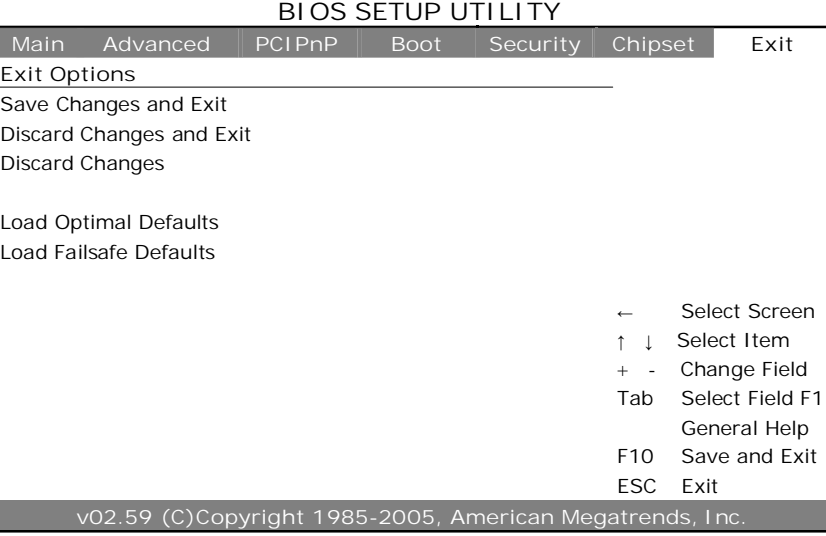

Any advice or comments about our products and service, or anything we can help you with please don't hesitate to contact with us. We will do our best to support you for your products, projects and business.

#### **Global American Inc.**

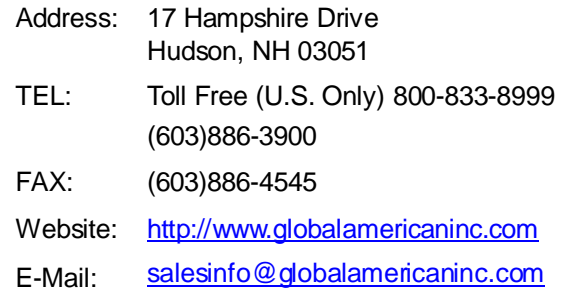

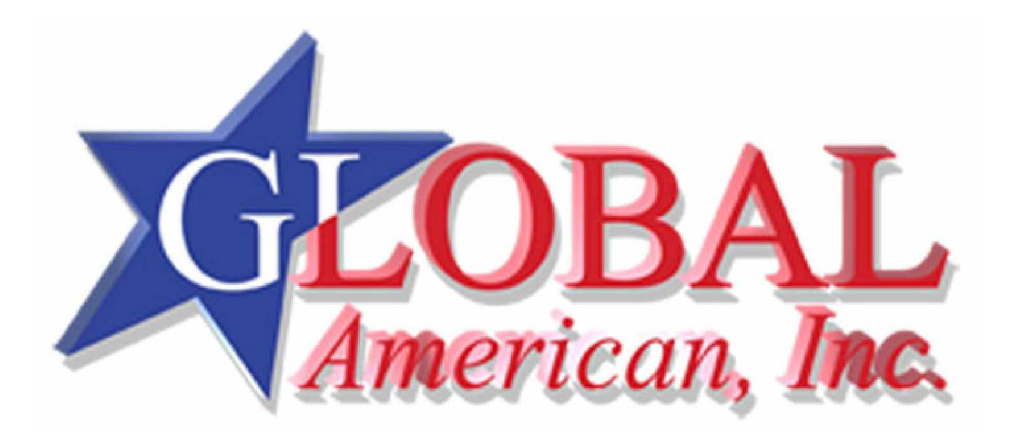